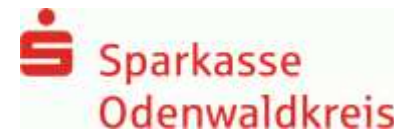

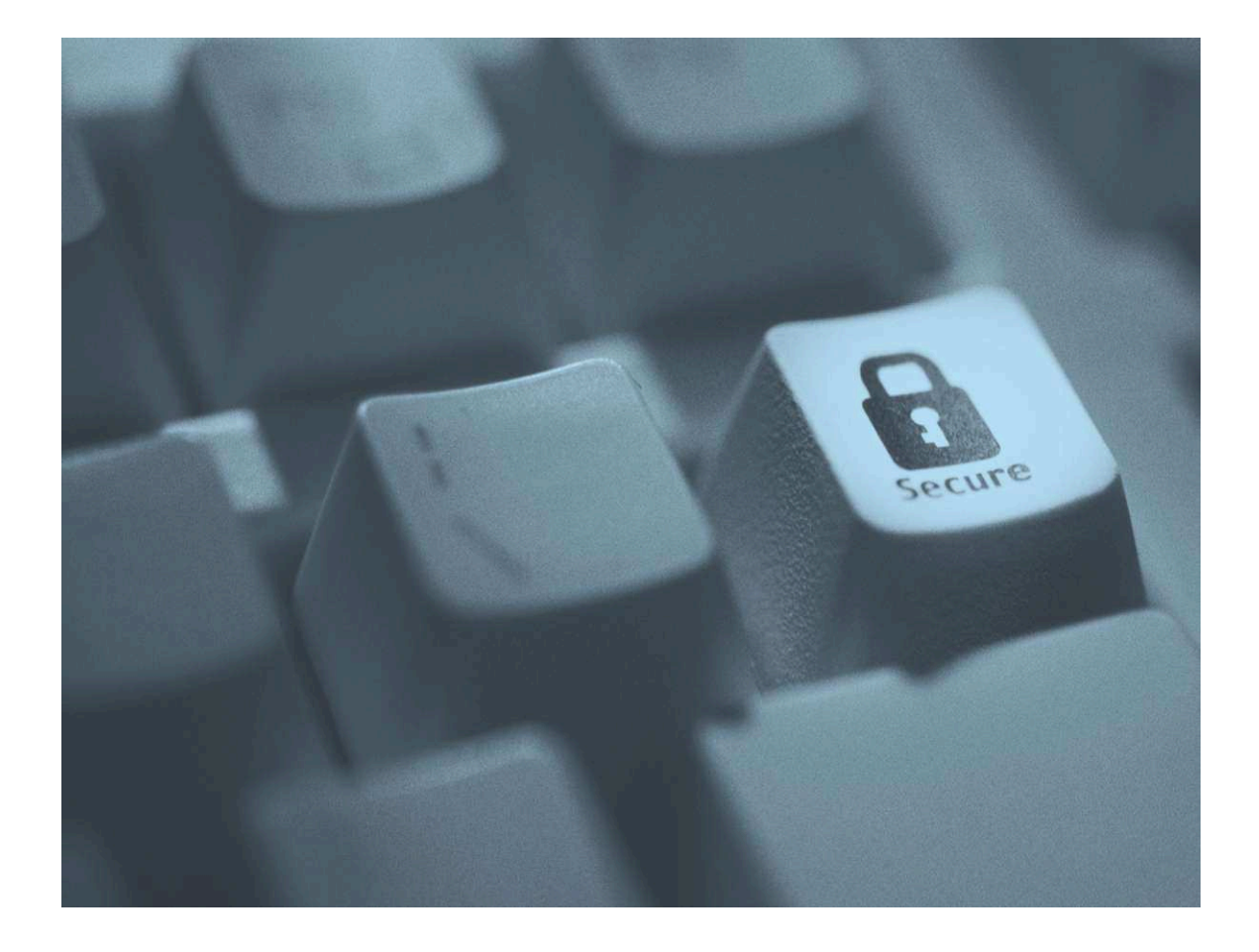

"Digitale Raubzüge und Spionageangriffe gehören aktuell zu den "Wachstumsbranchen" der organisierten Kriminalität. Selbst modernste Sicherheitstechnologie bietet dagegen oft keinen ausreichenden Schutz, denn Ziel der Attacken sind nicht die Stärken eines Systems, sondern dessen Schwachstellen."<sup>1</sup>

Das sogenannte "Sniffen", Ausspähen von E-Mailinhalten und Authentifizierungsdateien sowie das "E-Mail Spoofing", das Erstellen einer E-Mail mit gefälschtem Absender, sind inzwischen weit verbreitete Methoden.

Eine normale E-Mail ist ungefähr so sicher und geheim wie der Inhalt einer Postkarte. Daher haben vertrauliche und persönliche Daten in einer klassischen E-Mail nichts zu suchen.

Mit Secure E-Mail können diese Sicherheitsrisiken weitgehend ausgeschlossen werden.

Informationen zu Secure E-Mail erhalten Sie bei Ihrem Berater, oder beim Servicecenter unter der Telefonnummer 06062-500. Ihre Anfragen können Sie ebenfalls per Mail an servicecenter@sparkasseodenwaldkreis.de senden.

l.

<sup>1</sup> Götz Schartner, 8com GmbH, "Sicherheit im Internet".

## **Secure E-Mail - Notwendigkeit?**

Mit Secure E-Mail reagiert die Sparkasse Odenwaldkreis auf die zunehmenden Gefahren der E-Mailkommunikation im Internet indem Sie ihren Kunden und Partnern die Möglichkeit bietet, vertrauliche Informationen sicher auszutauschen. Damit wird durch die Sparkasse Odenwaldkreis wesentlichen Sicherheitsaspekten Rechnung getragen.

**Vertraulichkeit** - Unverschlüsselte E-Mails sind zu vergleichen mit dem Versand von Postkarten, sie sind von jedem lesbar. Das Gefahrenpotenzial ist jedoch wesentlich größer - ein E-Mail ist sofort elektronisch verwertbar. Daten können unter den vielfältigsten Aspekten analysiert und an interessierte aber unberechtigte Dritte weitergereicht werden. Das "Abhören" des weltweiten Datenstroms ist heute mit einfachen Softwareprogrammen, die aus dem Internet geladen werden können, möglich.

**Authentizität** - Einer der wesentlichen Punkte für die Beurteilung, ob ein E-Mail tatsächlich von einem "echten" Absender gesendet wurde, ist die Angabe der Absenderadresse. Diese ist jedoch leicht manipulierbar.

**Integrität** - Jeder Router/Server, den ein E-Mail im Internet passiert, stellt eine potenzielle Angriffstelle dar, auf welcher der Inhalt von Mails auf dem Weg vom Sender zum Empfänger manipuliert werden kann. Auch dieses ist mit vergleichsweise geringem technischem Aufwand möglich.

### **Secure E-Mail – Anforderungen**

Die Sparkasse Odenwaldkreis bietet ihren Kunden und Partnern zur Durchführung einer sicheren E-Mailkommunikation ein Web-Mail System per SSL- verschlüsselter Internetverbindung

Für die Nutzung des Web-Mail Systems benötigen Sie einen Internetzugang und einen Browser.

### **Secure E-Mail – Funktionsweise**

Für die Teilnahme an der verschlüsselten E-Mailkommunikation mit der Sparkasse Odenwaldkreis müssen Sie sich einmalig kostenfrei registrieren. Der Registrierungsprozess umfasst im ersten Schritt die Entscheidung für eine der drei oben aufgeführten Möglichkeiten und beginnt damit, dass Sie von Ihrem persönlichen Berater eine vertrauliche E-Mail erhalten. Der Versand kann z.B. dadurch ausgelöst werden, dass Sie mit Ihrem Berater den Versand sensibler Finanzdaten vereinbart hatten.

Diese E-Mail wird zunächst von unserem Secure E-Mail-System zurückgehalten und stattdessen eine Registrierungsmail versendet.

#### **Beispiel**

#### Lieber werner falk@hotmail.com

Bert Berater möchte Ihnen eine Nachricht zukommen lassen, deren Inhalt vertraulich ist. Deshalb wird die Nachricht nicht ungeschützt übermittelt. Bitte lesen Sie die nachfolgenden Anweisungen sorgfältig.

Soilten Sie bereits ein S/MIME Zertifikat besitzen, so antworten Sie bitte mit einem signierten E-Mail auf diese Nachricht. Sollten Sie bereits einen PGP Schlüssel besitzen, so antworten Sie bitte mit einem E-Mail, welche den entsprechenden öffentlichen Schlüssel am Anhang trägt.

Sollten Sie weder ein S/MIME Zertifikat noch einen PGP Schlüssel besitzen, so melden Sie sich bitte unter Verwendung der unten aufgeführten Benutzerdaten über den folgenden Link an.

Login page: https://securemail.sparkasse.de/sparkasse-odenwaldkreis/

Benutzer ID: werner falk@hotmail.com

Passwort: erhalten Sie von Bert Berater

Wenn Sie sich erfolgreich angemeldet haben, stehen Ihnen weitere Alternativoptionen zur Verfügung, über welche Sie leicht Zugang zu Ihrer gesicherten Nachricht erhalten können.

Bei Eingang dieser E-Mail kann es sein, dass Ihr E-Mailprogramm eine Warnmeldung ausgibt. Der Grund hierfür ist, dass diese E-Mail mit einem Sparkasse-Odenwaldkreis-Zertifikat signiert wurde, welches Ihrem System noch nicht bekannt ist. Bitte vertrauen Sie diesem Zertifikat damit zukünftig diese Warnmeldungen unterbleiben. Die eingegangene Registrierungsmail beinhaltet Informationen zum Registrierungsprozess.

## **Web-Oberfläche** *"*s*ichere E-Mail"*

Das Registrierungspasswort ist nur für die Erstanmeldung gültig, Sie werden zu einem Wechsel des Passwortes aufgefordert.

Anschließend müssen Sie Ihre persönlichen Daten ergänzen und ein eigenes Passwort vergeben. Bitte beachten Sie dabei, dass das Passwort aus mindestens 8 Zeichen, mindestens einer Zahl, mindestens einem Sonderzeichen und mindestens einem Buchstaben bestehen muss.

Aufruf der Webseite "Sichere E-Mail" https://securemail.sparkasse.de/sparkasse-odenwaldkreis

#### **1. Login mit Einmalpasswort (telefonisch mitgeteilt)**

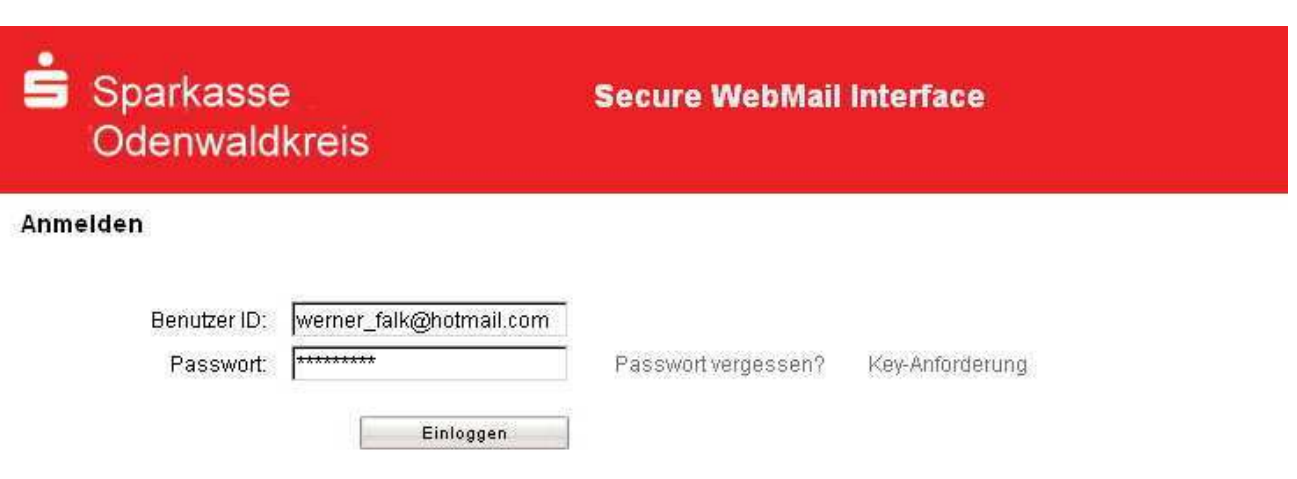

### **2.** Bestätigen **Sie mit fortfahren**

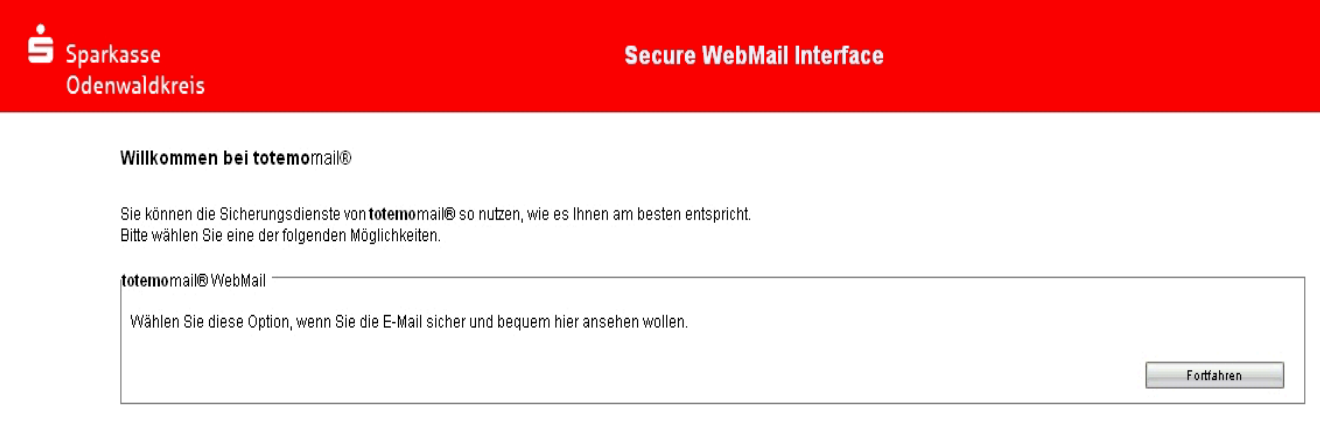

Anschließend müssen Sie Ihre persönlichen Daten ergänzen und ein eigenes Passwort vergeben. Bitte beachten Sie dabei, dass das Passwort aus mindestens 8 Zeichen, mindestens einer Zahl und Groß- und Kleinbuchstaben bestehen muss.

#### 3. Neues Passwort vergeben und Vorname/Nachname eintragen

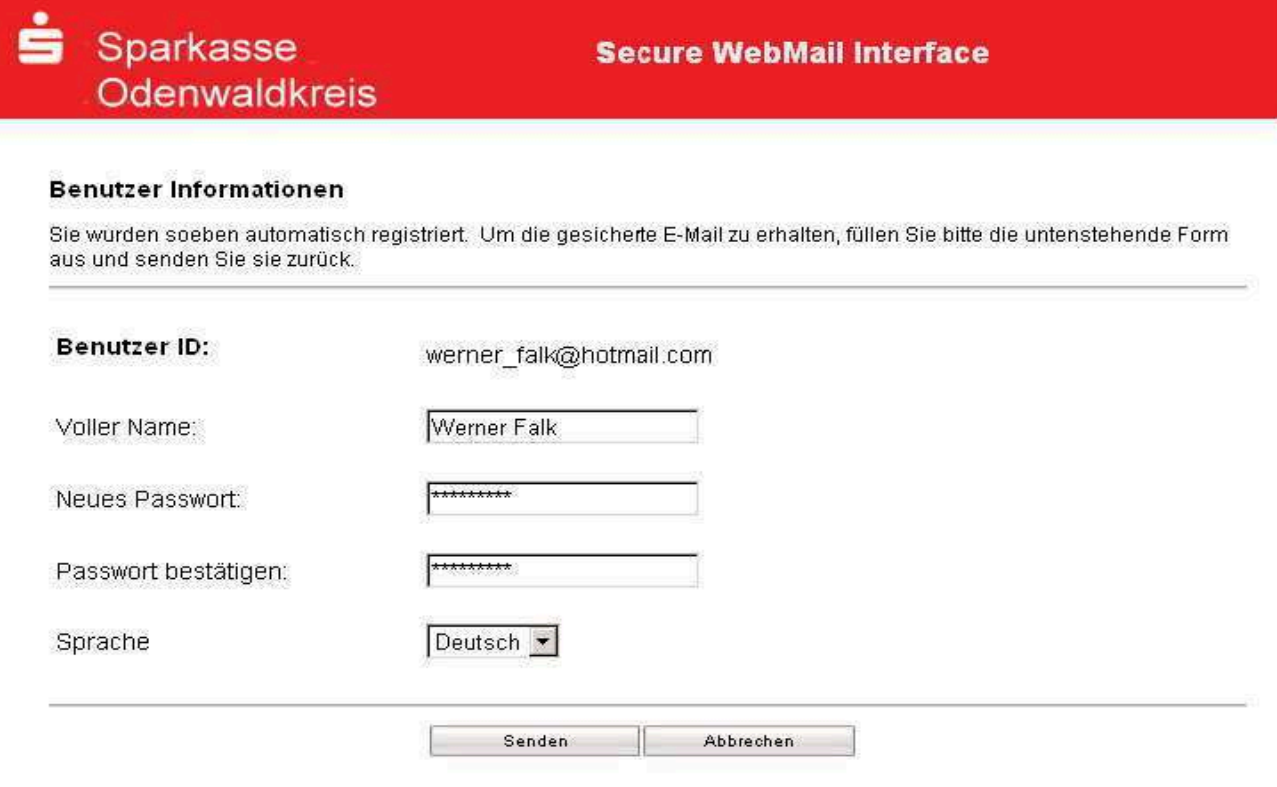

#### 4. Sicherheitsfrage für vergessenes Passwort auswählen

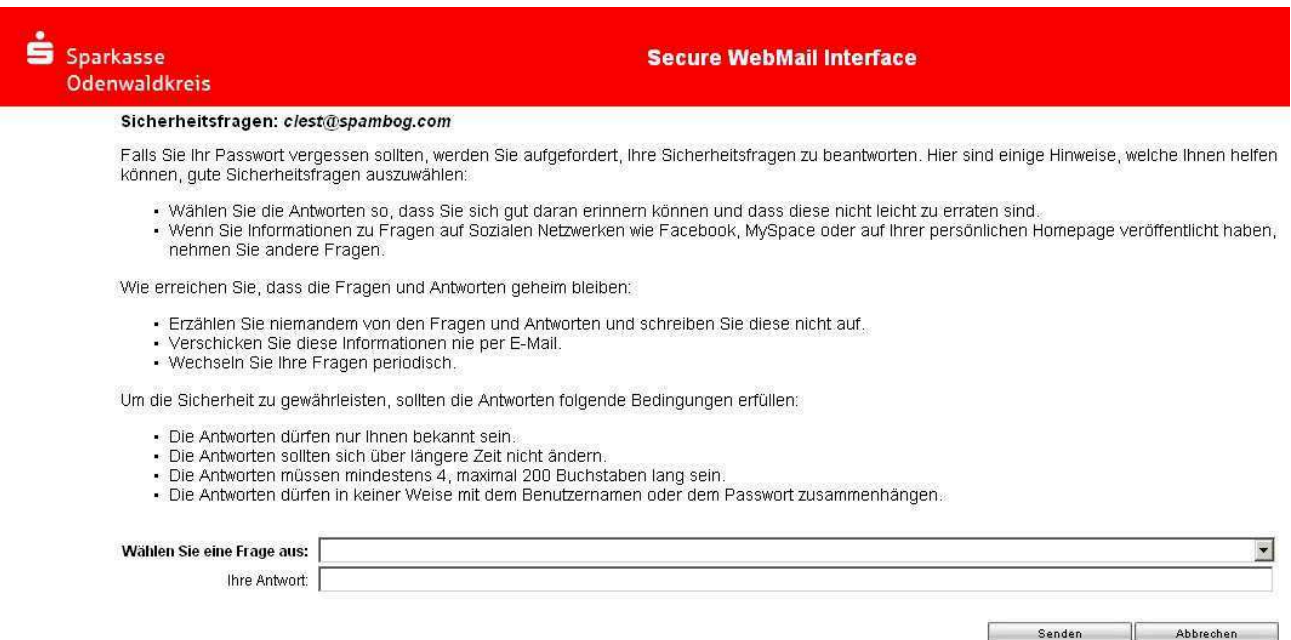

Sollten Sie einmal Ihr Passwort vergessen haben benötigen Sie diese Sicherheitsfrage um ein neues Passwort zu erhalten.

5. Anmelden mit neuem Passwort

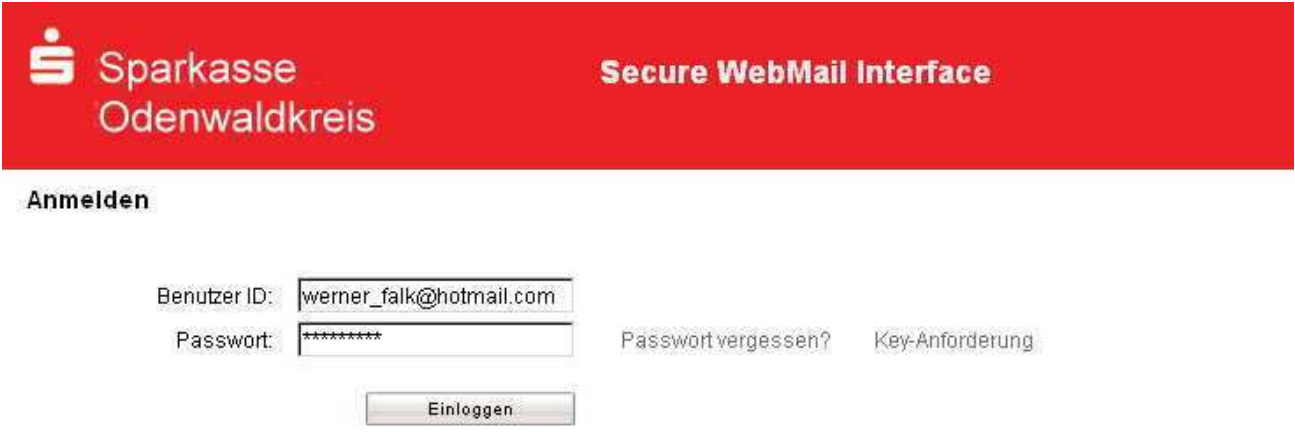

Der Registrierungsvorgang ist beendet und das Webmail-Verfahren "Sichere EMail" kann von jetzt an genutzt werden.

## **Kurze Erläuterungen zum Webmail Postfach**

Hinweis:

Nach 180 Tagen des Eingangs- bzw. Ausgangsdatums werden E-Mail's automatisch gelöscht!

Ist eine neue E-Mail in Ihrem Web-Mail Postfach angekommen, so erhalten Sie von unserem Sicheren E-Mail-System eine normale Benachrichtigung mit einem Link zum Aufruf des Web-Mail Systems. Dateianhänge können aus dem Webmailer heraus auf dem jeweiligen lokalen Rechner gespeichert werden. Das Postfach hat eine maximale Kapazität von 30 MB.

## **Menüpunkt Übersicht**

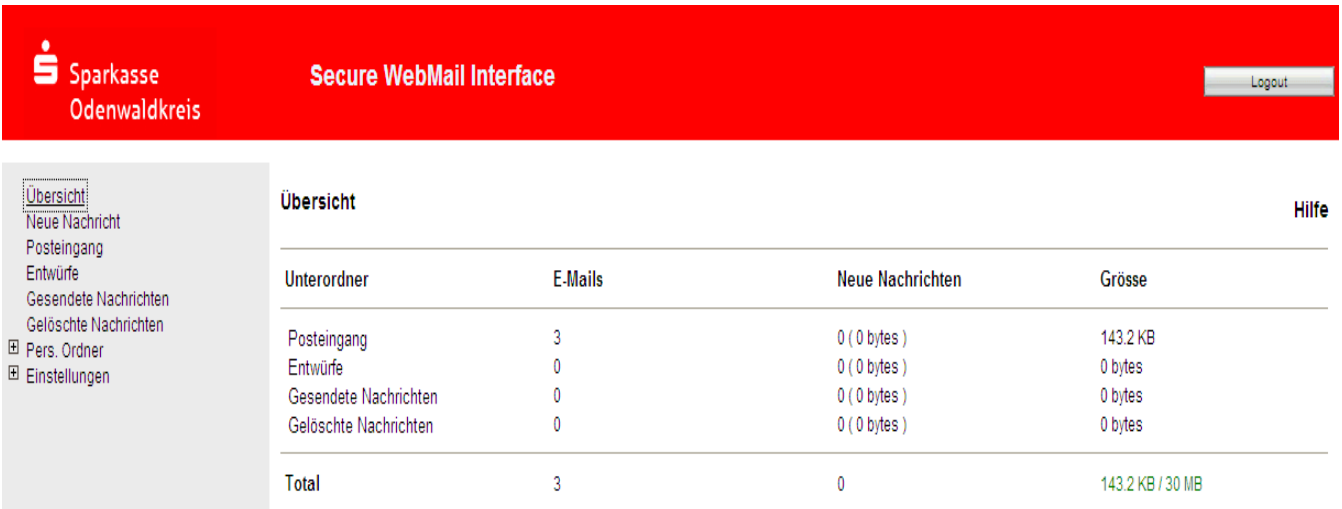

#### **Menüpunkt Posteingang**

Klicken Sie auf "**Posteingang**" um Ihre Nachrichten zu

lesen

ausdrucken (Button: Druckversion)

den E-Mailtext als kennwortgeschützte PDF-Datei lokal auf ihrem System speichern Dateianhänge lokal auf ihrem System speichern (ohne Kennwortschutz)

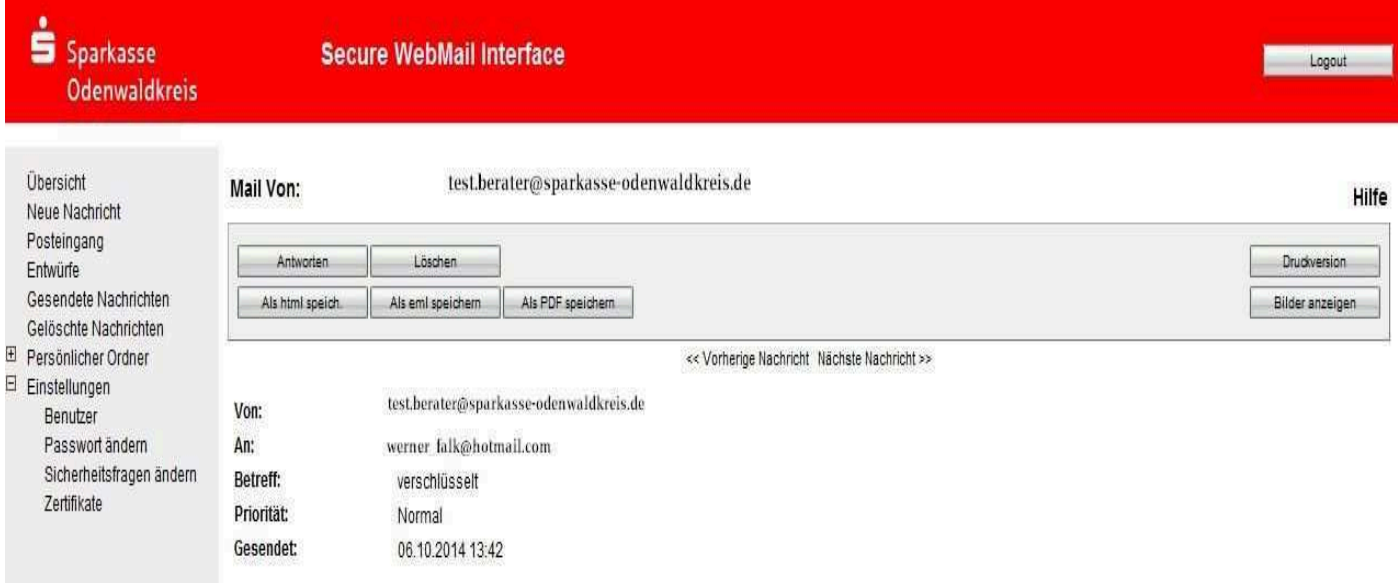

Über den Menüpunkt "**Neue Nachricht**" im linken Navigationsbaum können Sie neue verschlüsselte Nachrichten an unsere Sparkasse senden. Im Feld "An" geben Sie den Nachrichtenempfänger der Sparkasse Odenwaldkreis ein

(Vorname.Name@sparkasse-odenwaldkreis.de). Den Nachrichtentext schreiben Sie im Nachrichtenfeld.

Über den Button "**Anlagen**" können Sie Dateianhänge an den Empfänger beifügen. Hinweris: Sie können nur Nachrichten an Empfänger der Sparkasse-Odenwaldkreis senden. Bevor Sie die Nachricht senden, überprüfen Sie bitte den Empfänger über den Button "**Empfänger überprüfen**"

Abschließend senden Sie die E-Mail mit dem Button "**Nachricht senden**" an den Empfänger.

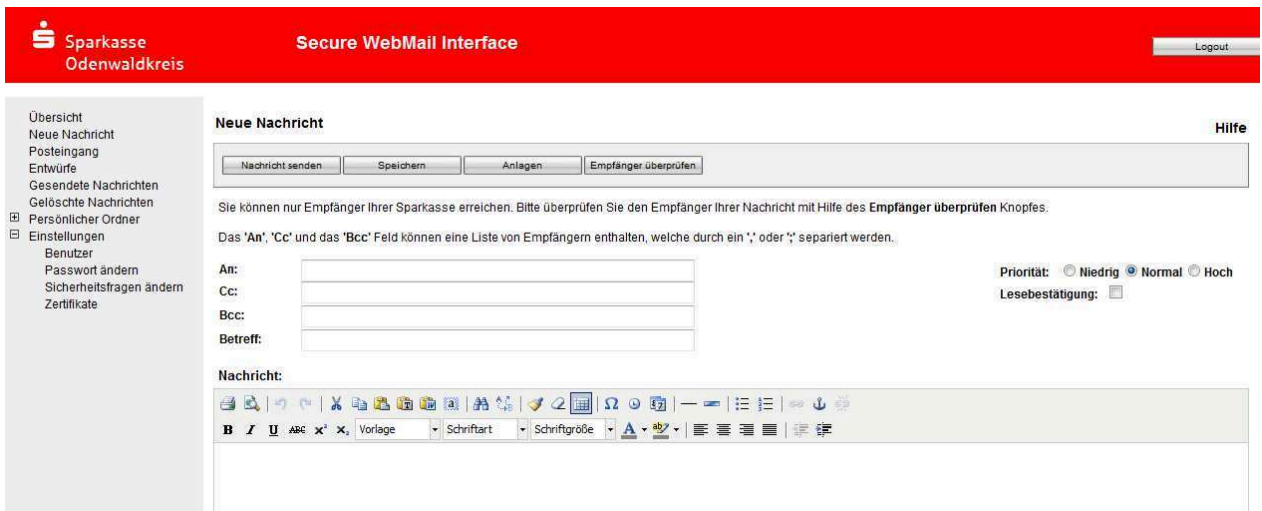

### **Ergänzende Informationen**

Sie haben jederzeit die Möglichkeit auf ein anderes der beschriebenen Verfahren umzusteigen. (Menü *Einstellungen - Benutzer*)

Sollten Sie bisher das WebMail-System verwenden (SSL-Verschlüsselung), haben Sie dort nach der Anmeldung die Möglichkeit, einen anderen Weg auszuwählen oder Ihr Passwort zu ändern.

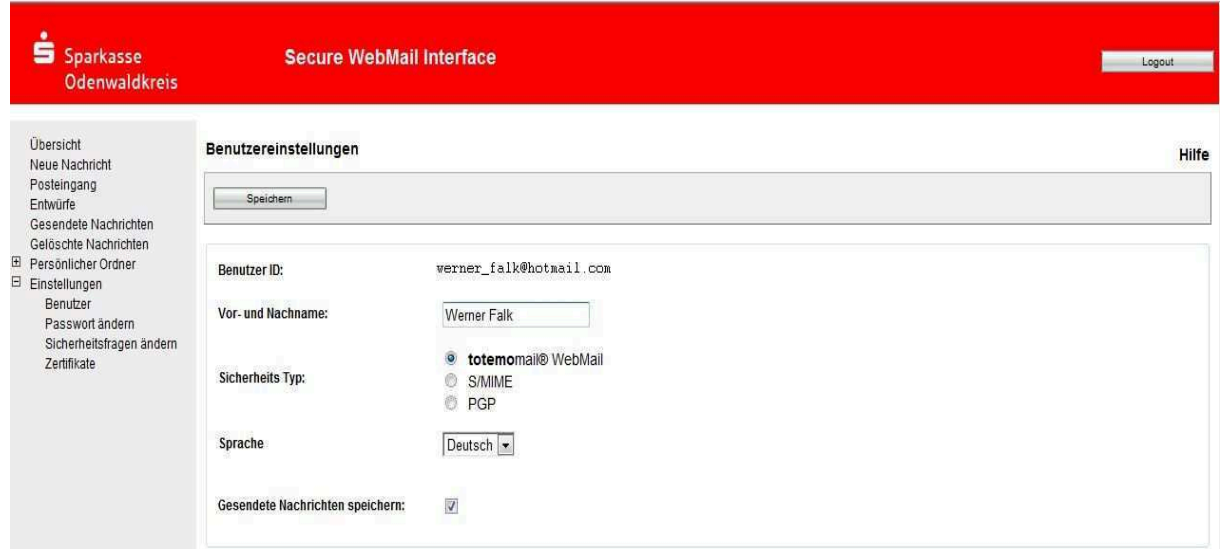

Unter dem Menüpunkt "*Einstellungen - Passwort ändern*" können Sie jederzeit Ihr persönliches Passwort ändern. Das Passwort muss mindestens 8 Stellen lang sein, außerdem aus Groß- und Kleinbuchstaben und einer Zahl bestehen.

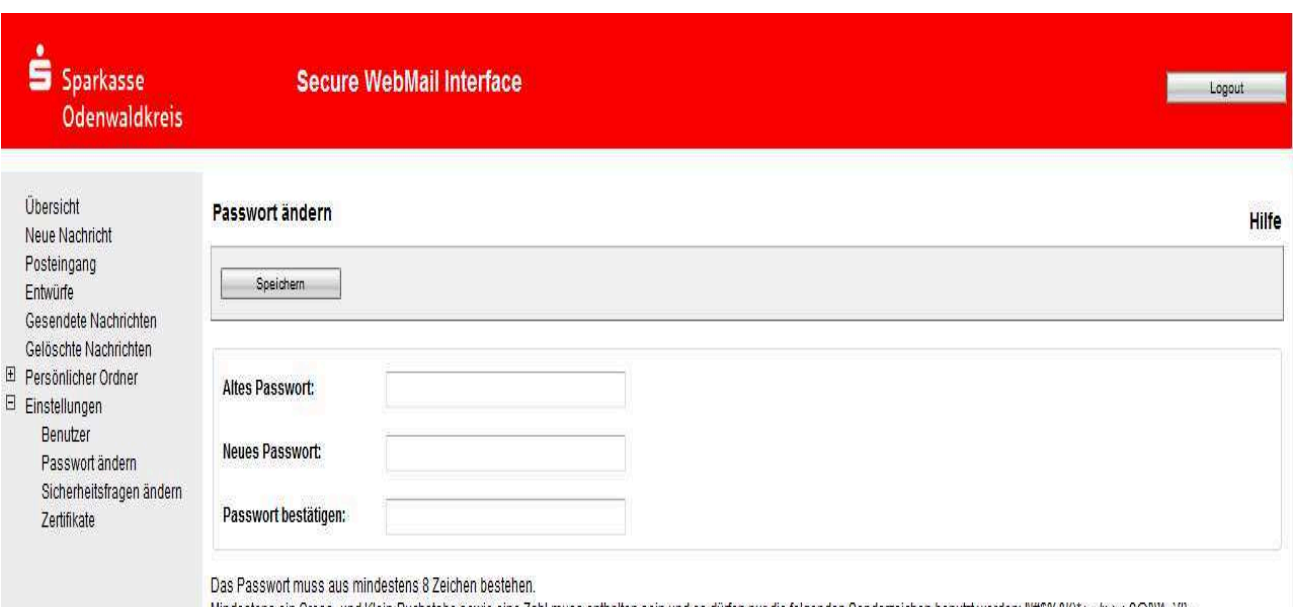

Mindestens ein Gross- und Klein-Buchstabe sowie eine Zahl muss enthalten sein und es dürfen nur die folgenden Sonderzeichen benutzt werden: N#\$%&()\*+,-J;<=>?@[NM\_Y]}~

Unter *"Sicherheitsfragen ändern"* können Sie jederzeit die eingangs vergebene Sicherheitsfrage bzw. die Antwort darauf ändern.

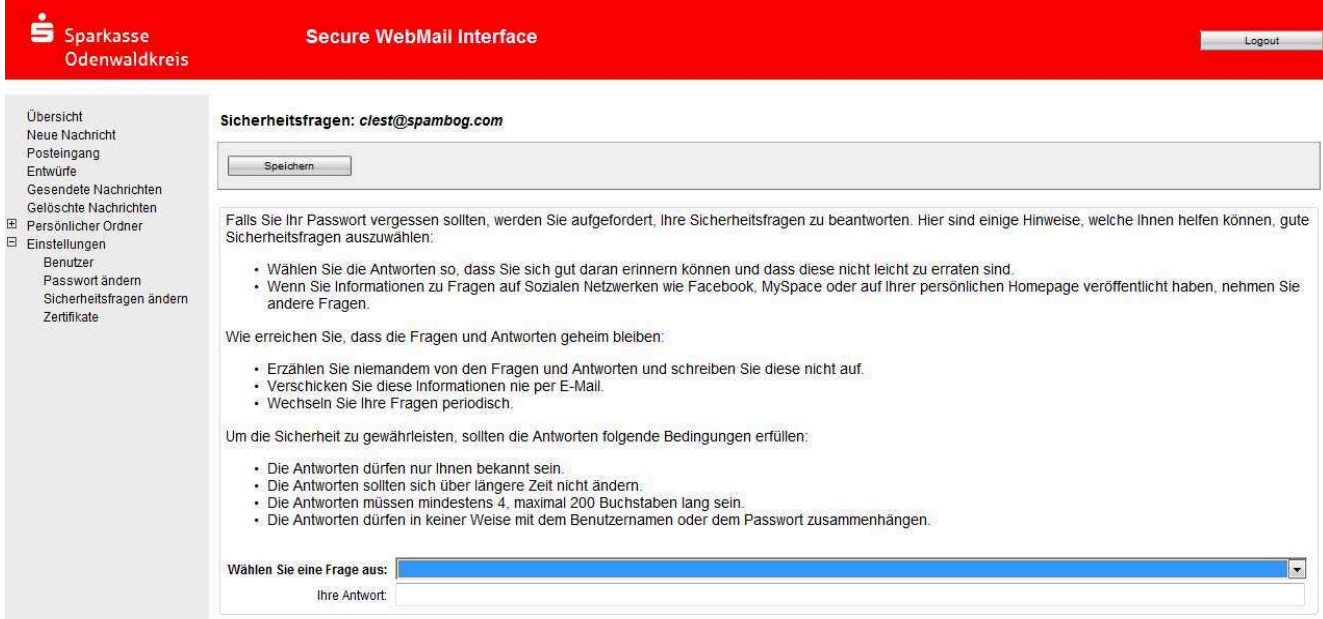

Möchten Sie einem Berater eine verschlüsselte E-Mail über Ihr eigenes E-Mail Programm senden, so benötigen sie dessen "öffentlichen Schlüssel". Diesen können Sie über "Key-Anforderung" auf der Startseite anfordern.

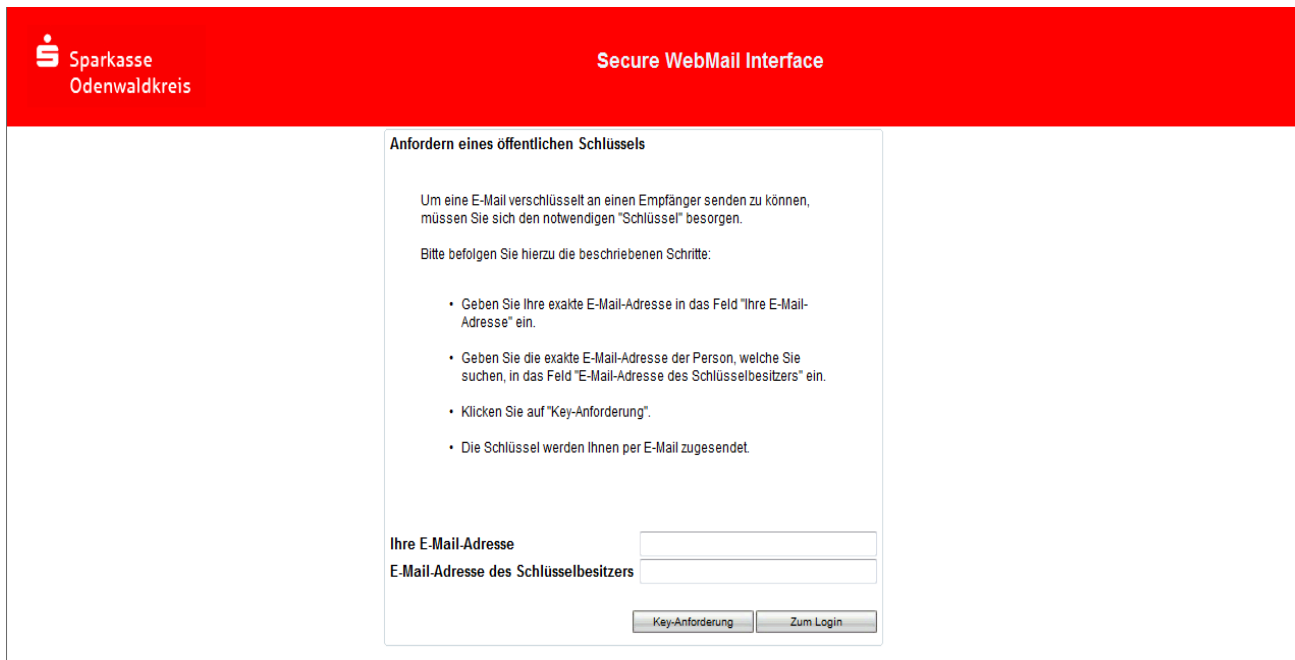

Den öffentlichen Schlüssel Ihres Beraters erhalten Sie per E-Mail. Diesen Schlüssel müssen Sie in Ihr E-Mail Programm importieren.

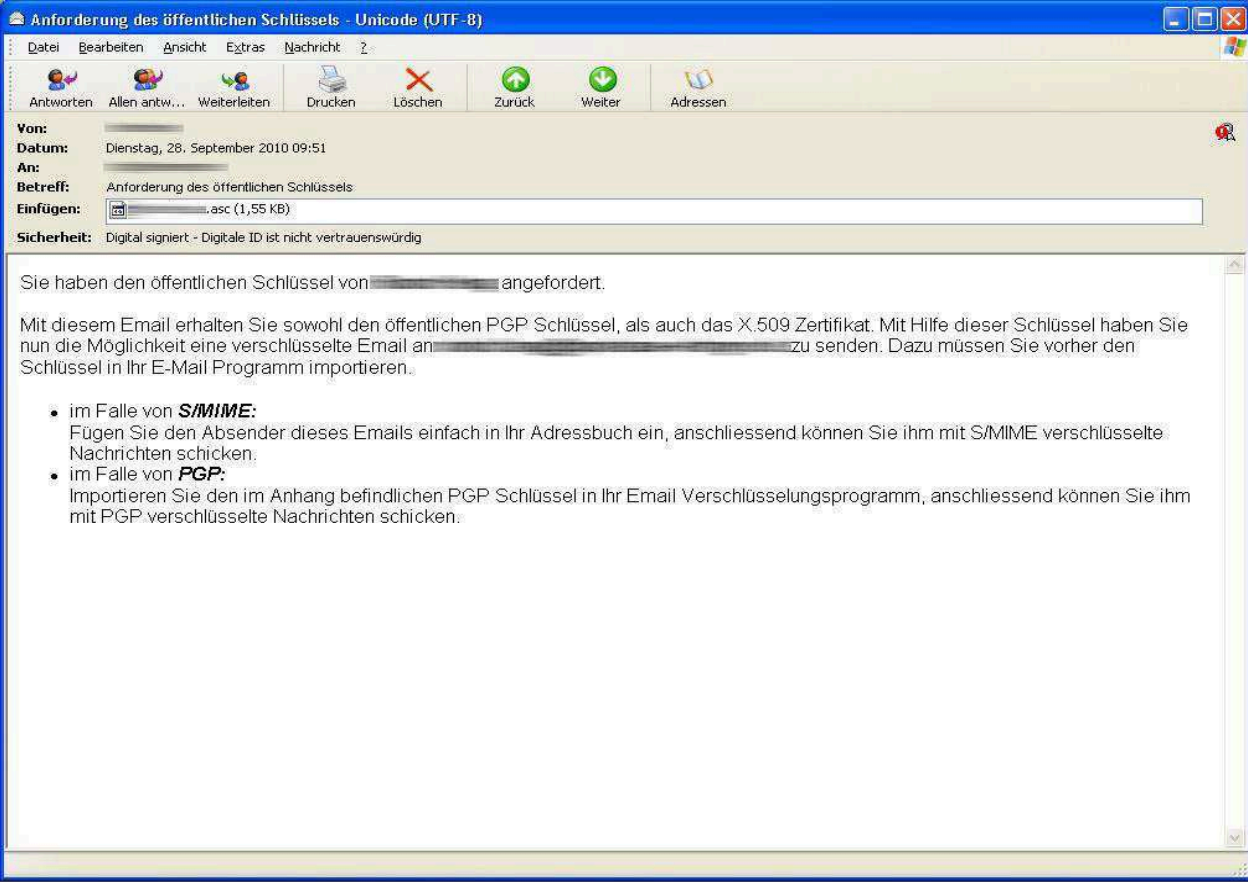